**ھدف:** این راھنما دستورالعملھای گام بھ گام برای ارائھدھندگان ارائھ می دھد تا مسافت پیموده شده خود را وارد کنند.

**بخش اول:** دستورالعمل ھای وارد کردن تعداد مایل با استفاده از Web Mobile DCI PTC OR) با استفاده از دستگاه ھوشمند شما)

**بخش دوم:** دستورالعمل ھای وارد کردن تعداد مایل با استفاده از Portal Web DCI PTC OR) با استفاده از لپ تاپ یا دسکتاپ)

**نتیجھ:**ارائھ دھندگان قادر خواھند بود برای وارد کردن مسافت پیموده شده خود، ھم در وب موبایل و ھم در پورتال وب پیمایش کنند.

**مراحل تکمیل فرآیند:** 

#### **بخش اول: وارد کردن تعداد مایل با استفاده از Web Mobile DCI PTC OR.**

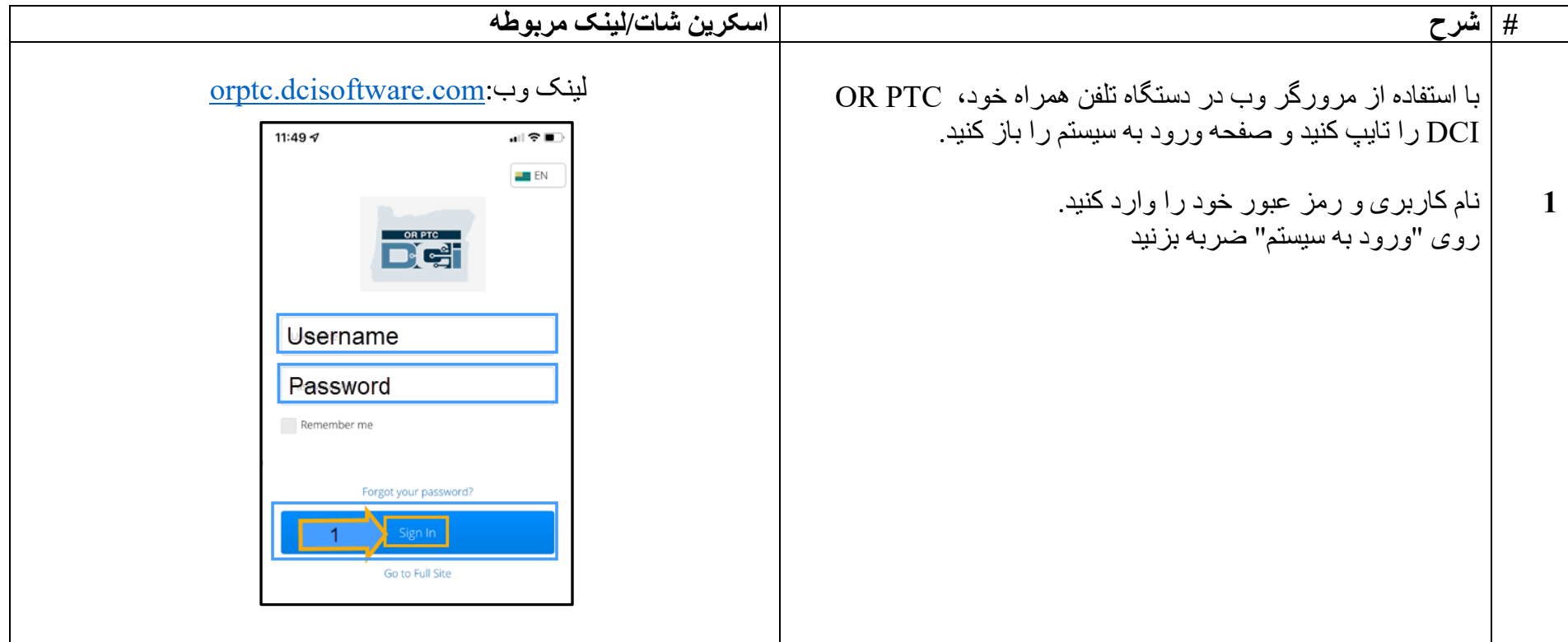

#### **DC**

### **ارائھدھنده - نحوه وارد کردن مسافت پیموده شده**

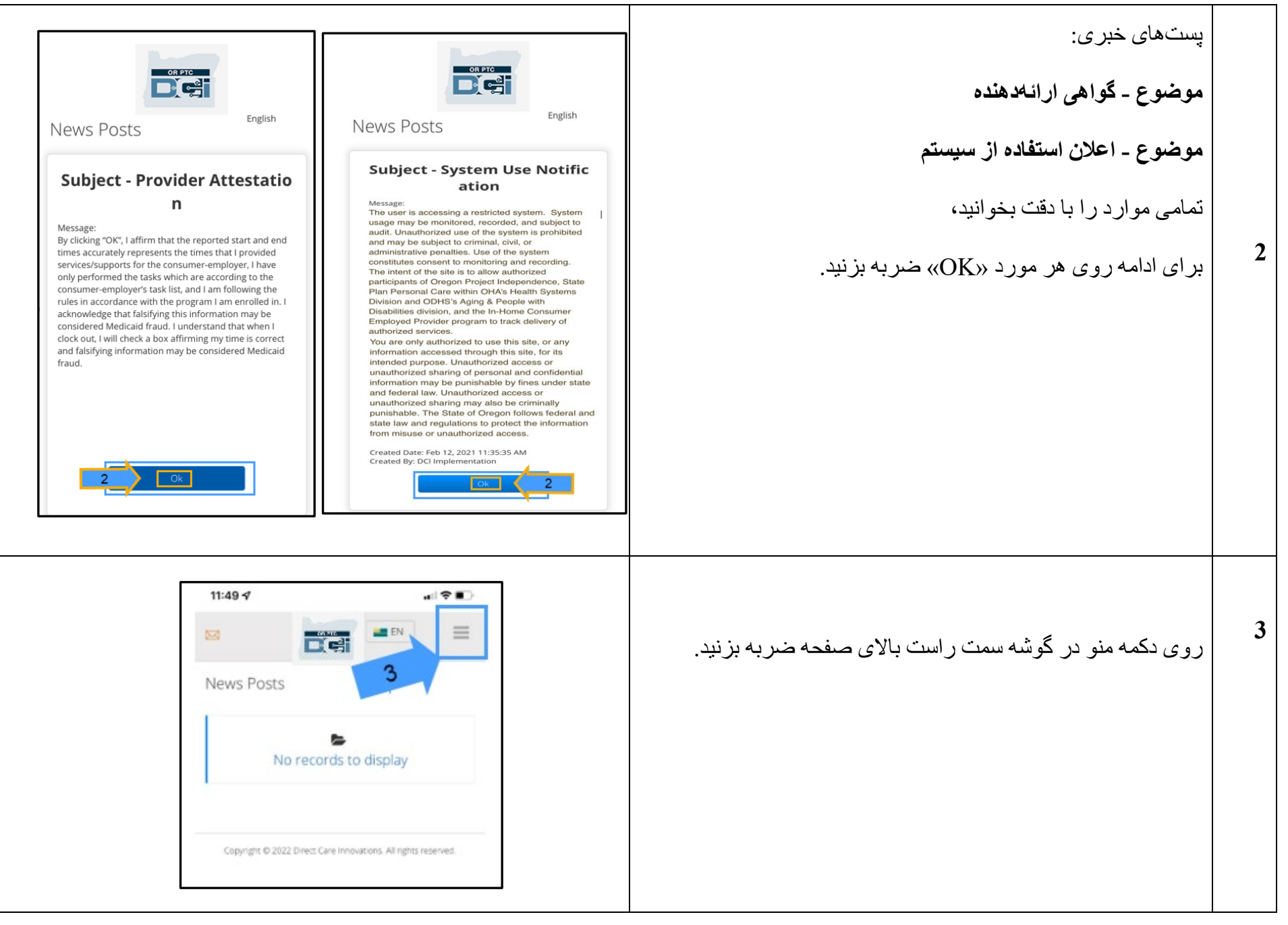

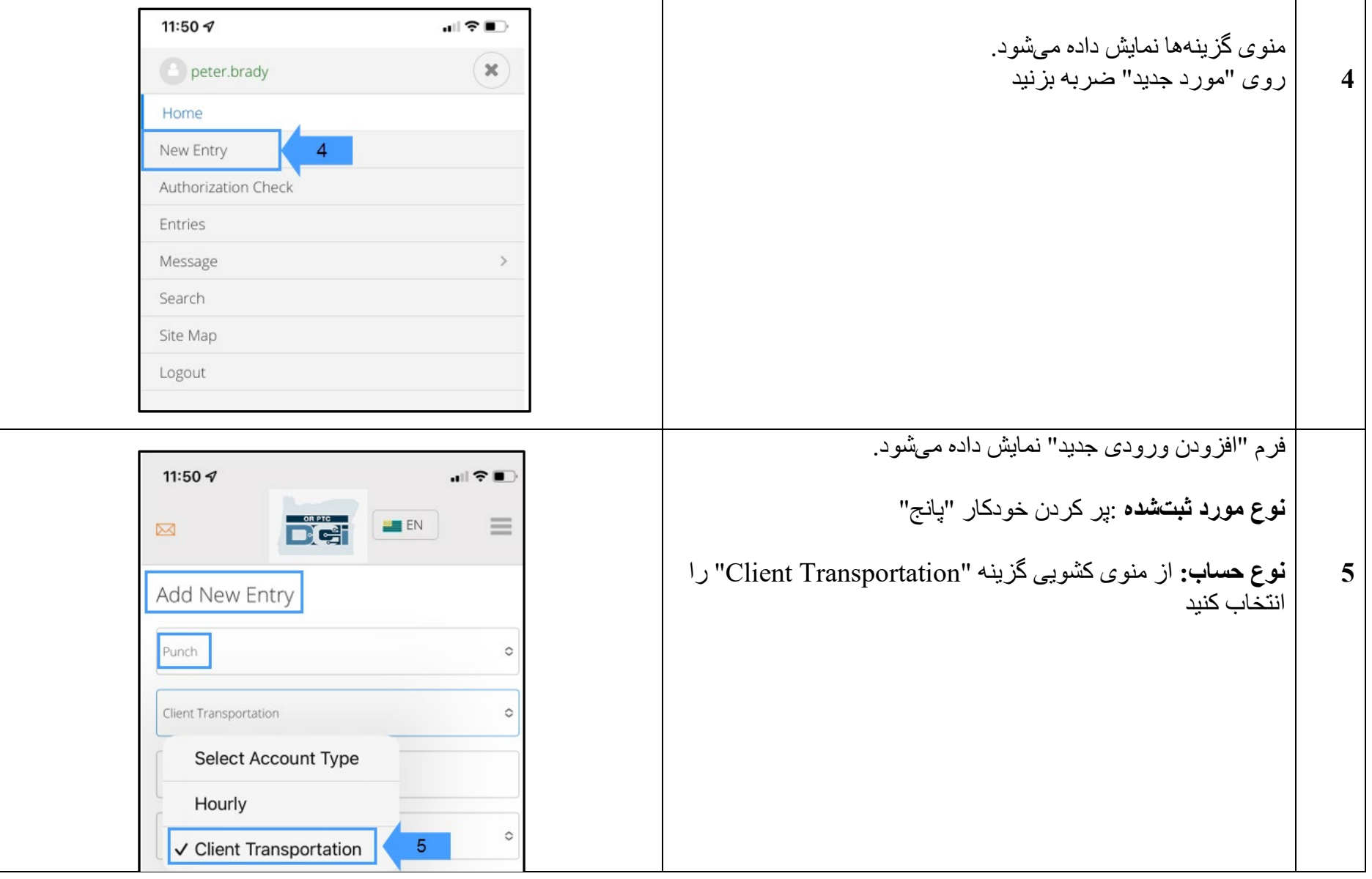

# **ارائھدھنده - نحوه وارد کردن مسافت پیموده شده**

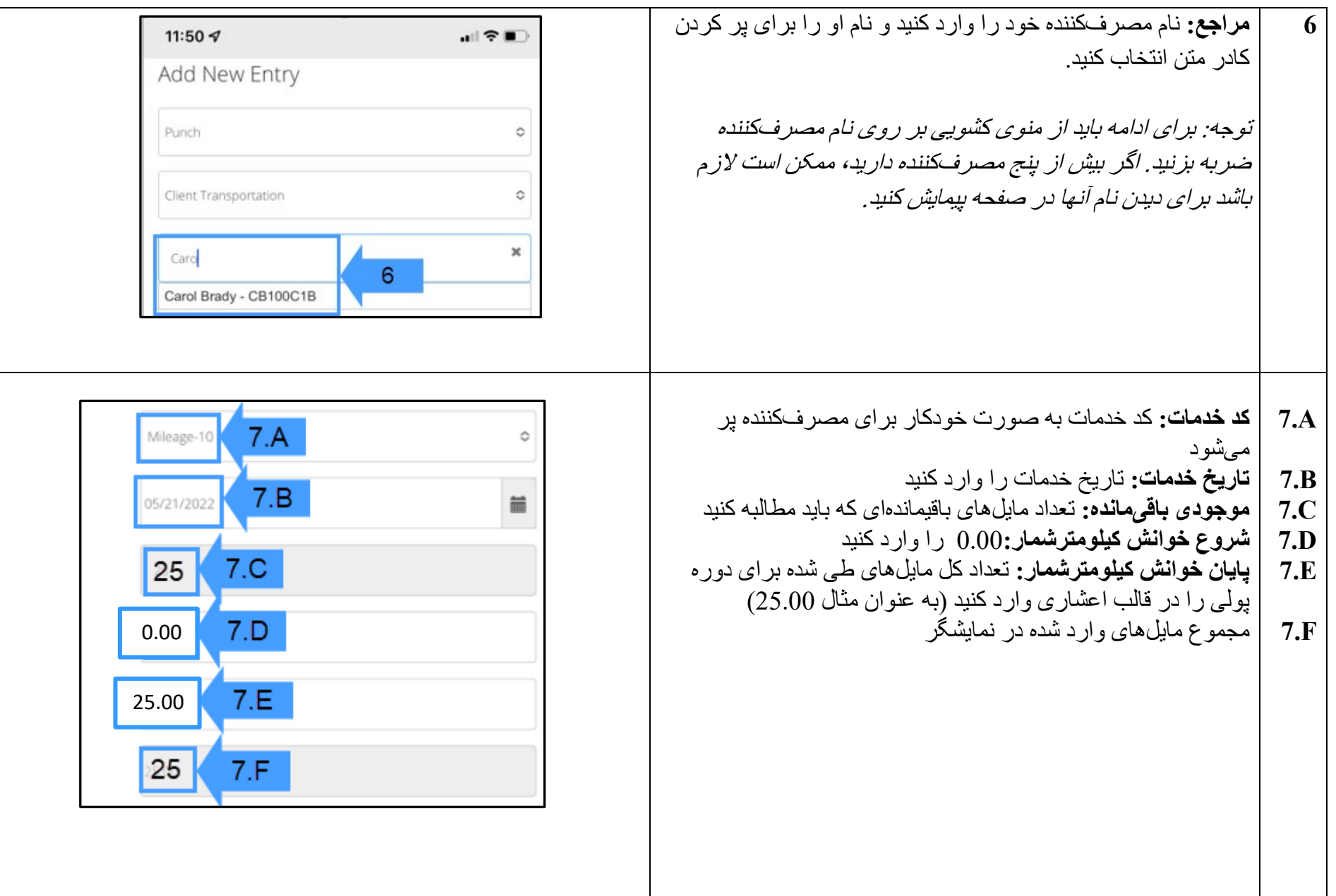

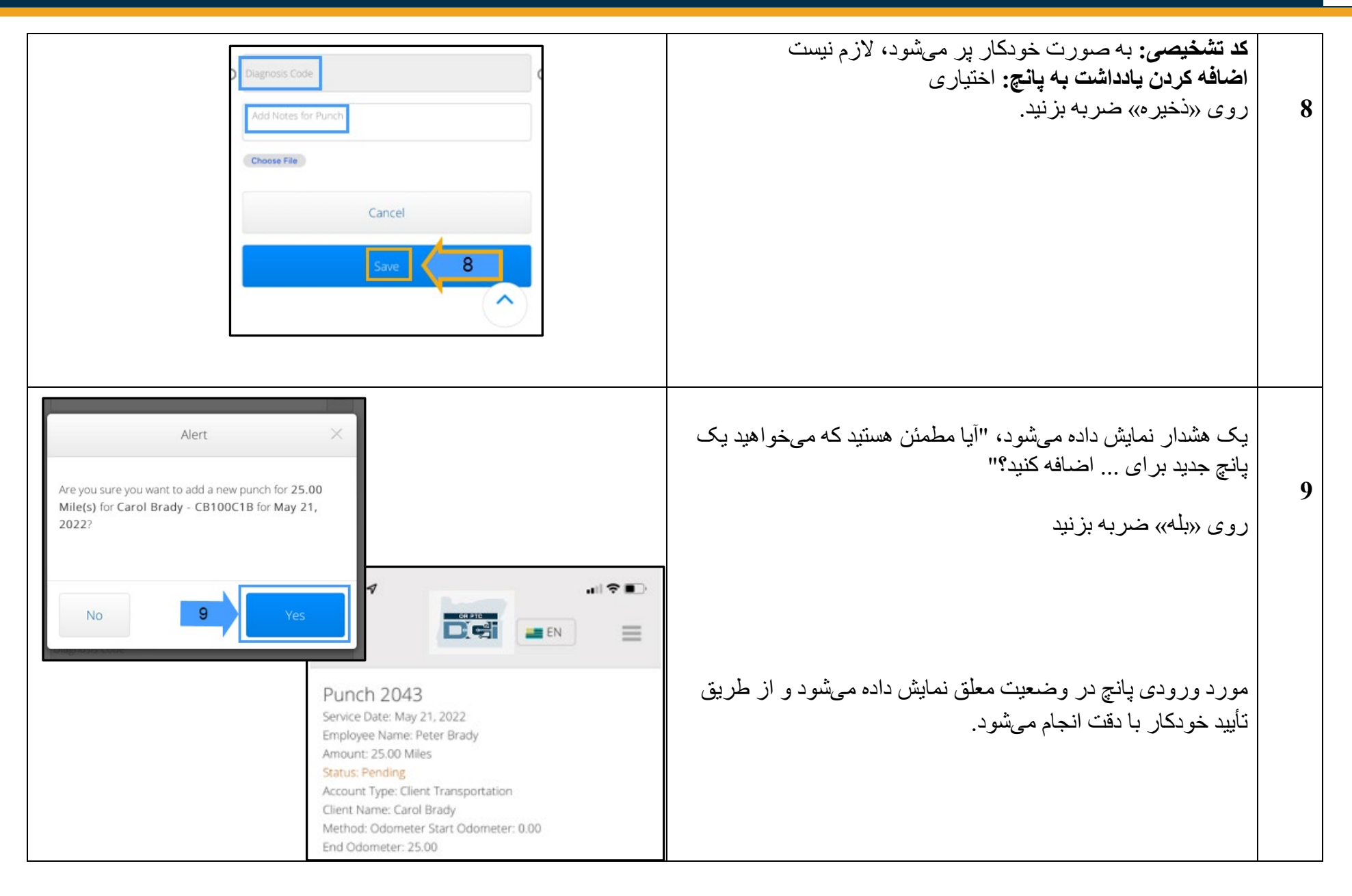

### **بخش دوم: وارد کردن تعداد مایل ھا با استفاده از Portal Web DCI PTC OR:**

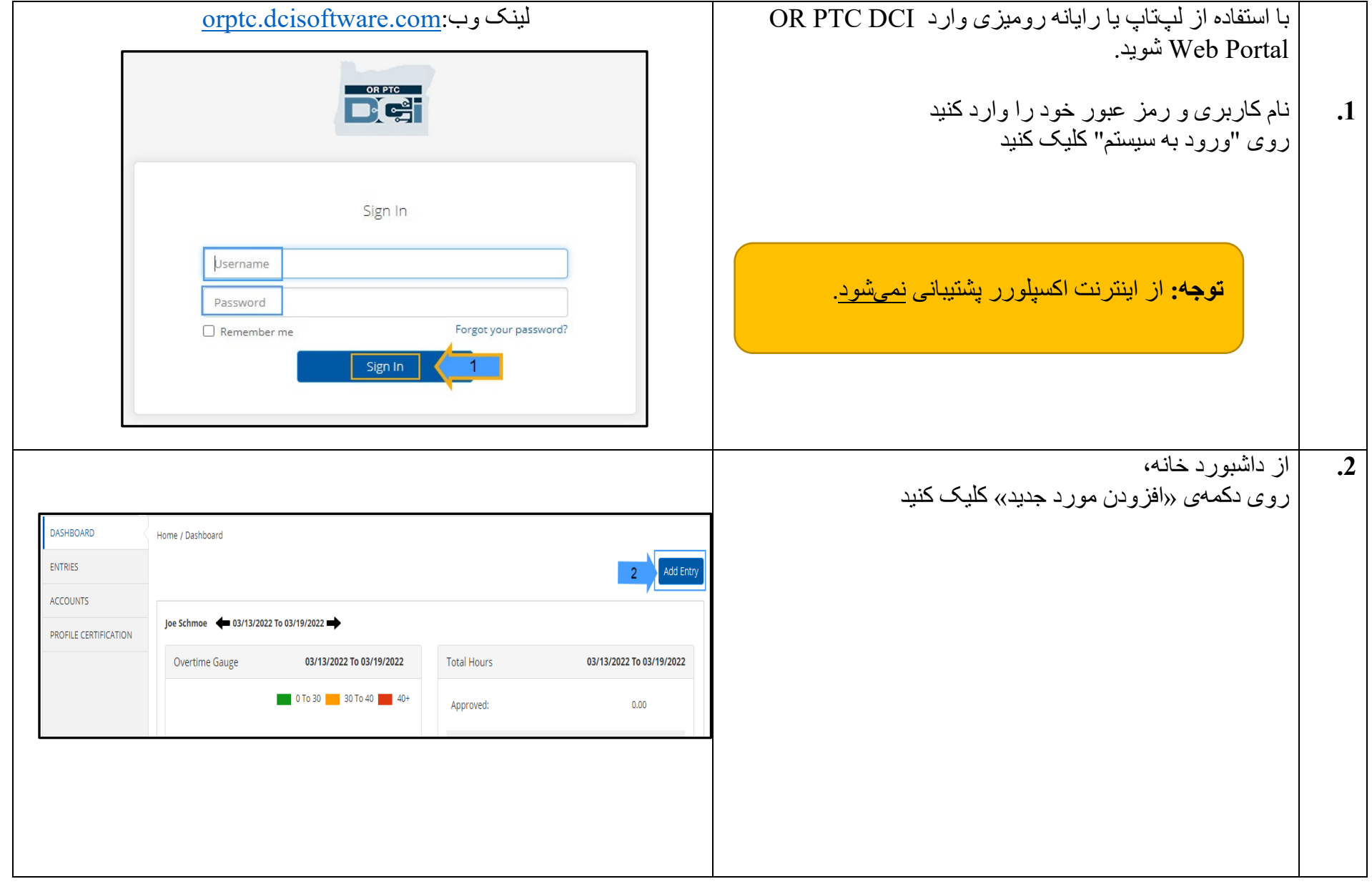

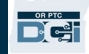

# **ارائھدھنده - نحوه وارد کردن مسافت پیموده شده**

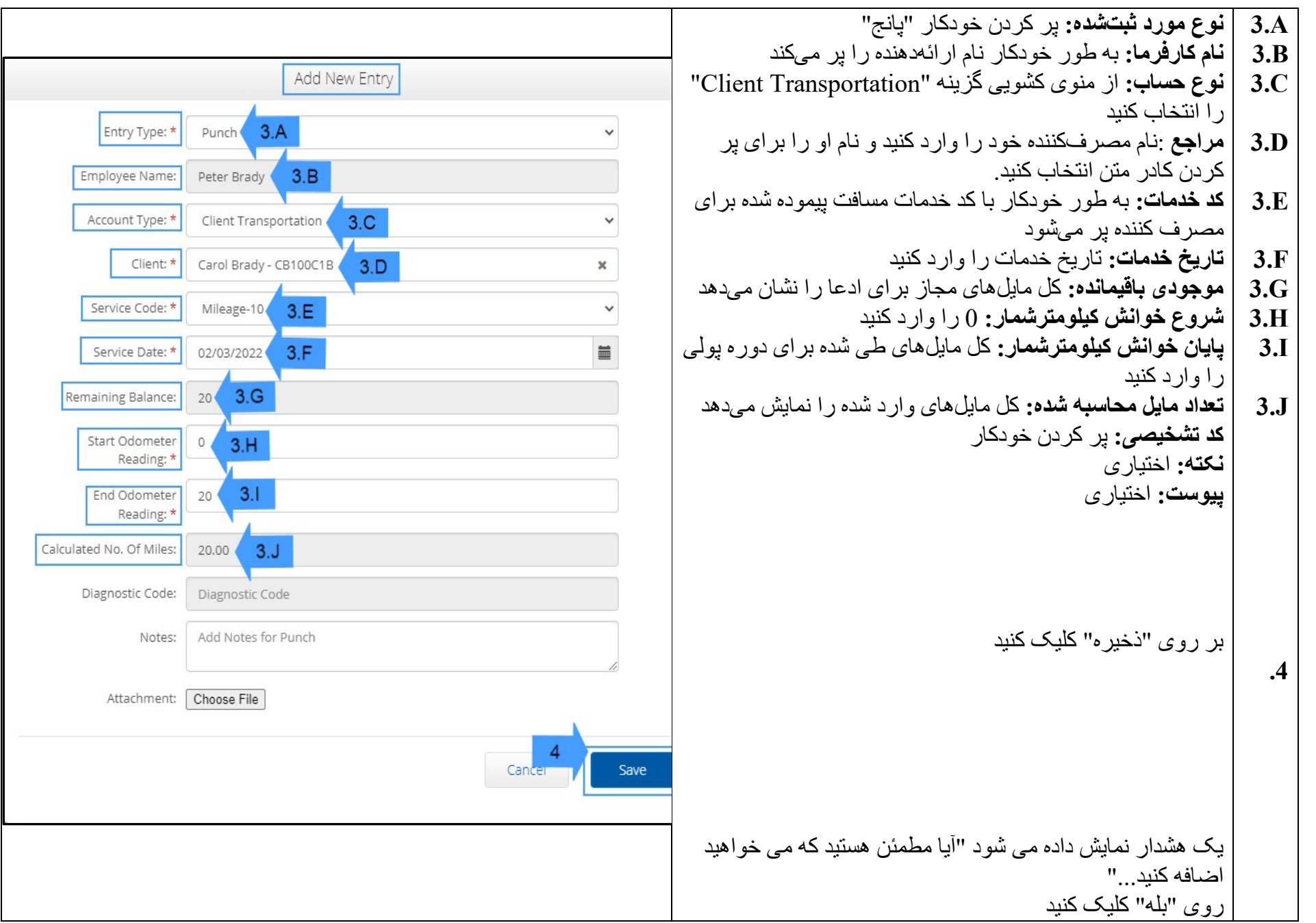

## **ارائھدھنده - نحوه وارد کردن مسافت پیموده شده**

**.5**

 $\overrightarrow{P}$ 

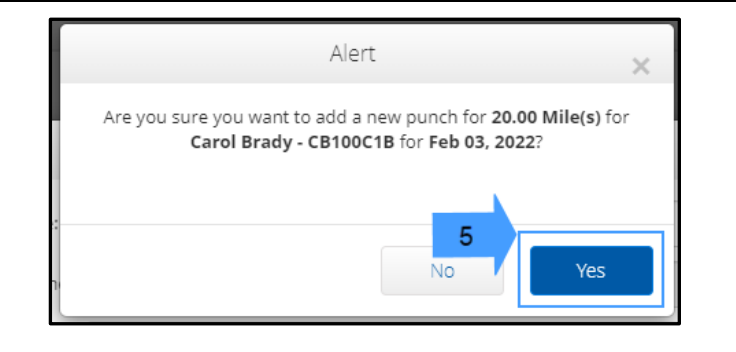

**توجھ:** لازم نیست صفحھ کیلومترشمار را از وسیلھ نقلیھ خود وارد کنید. شما می توانید 0 را برای شروع خوانش کیلومترشمار و تا تعداد مایل ھای مجاز را در قسمت پایان خوانش کیلومترشمار وارد کنید.

**توجھ:** شما فقط باید مسافت پیموده شده خود در دوره پولی را وارد کنید.